**DIR-171 Versión 00 15/12/2019**

### **EMPRESA**

### **1. ENVIO DE DOCUMENTOS**

La Empresa de Abastecimiento de Combustible por Mar que requiera registrarse en los sistemas de APM Terminals para poder trabajar como tal, deberá enviar un Correo Electrónico dirigido a la Oficina de Control de Acceso, el cual deberá ser enviado desde una cuenta de correo corporativa (no se aceptan correos de dominios públicos tales como "Hotmail", "Yahoo", "Gmail" o similares).

El correo se dirigirá a [documentacion@apmterminalscallao.com.pe](mailto:documentacion@apmterminalscallao.com.pe) con el Asunto: REGISTRO DE EMPRESA DE ABASTECIMIENTO DE COMBUSTIBLE POR MAR, adjuntando:

- A. Hoja simple que detalle (Ficha de datos):
- a. Razón Social de la Empresa,
- b. Número RUC
- c. El rubro del servicio que presta
- d. Dirección
- e. Teléfono
- f. Nombre del Gerente General o Representante legal
- g. Correo electrónico.
- B. Ficha RUC

C. Registro de la SUNARP, sólo la hoja en la que se detalla el Objeto de la Empresa (documento escaneado)

D. DNI del Gerente General o Representante Legal (documento escaneado)

E. Cartilla de Firma del personal autorizado con los E-MAIL correspondiente (Gerente General, Representante Legal, Gerente de Operaciones y dos personas más que designe (Formato adjunto).

F. Autorización del Ministerio de Energía y Minas (MEM) de acuerdo a lo establecido en el reglamento vigente para la comercialización de combustible líquido y otros productos derivados de hidrocarburo.

G. Licencia del Servicio de Abastecimiento de Combustible emitida por la Autoridad Portuaria Nacional (APN).

H. Póliza de Casco Marítimo con cobertura de protección e indemnización de responsabilidad civil que cubra tanto daños materiales como personales.

**DIR-171 Versión 00 15/12/2019**

I. Póliza de Seguro de Contaminación vigente. J. Póliza de Seguro "Protection and Indemnity" a favor de APMTC.

K. Póliza de responsabilidad que cubra tanto daños materiales como personales por un monto mínimo de US\$200,000.00 por evento, incluyendo cobertura para transportes de hidrocarburo y mercancía peligrosa, así como contaminación y/o polución súbita y/o accidental realizados en tierra (Cisternas). La póliza deberá considerar a APMTC como asegurado adicional y/o tercero según corresponda y debe de incluir la cláusula de remediación y/o limpieza.

L. Plan de Contingencia para derrames de Hidrocarburo aprobado por DICAPI

### **2. RESPUESTA**

La Oficina de Control de Accesos revisará la documentación enviada y responderá a la solicitud dentro de las 24 horas de recibida la misma, otorgándoles un código de Empresa.

En caso la información recibida no esté conforme, se les informará por la misma vía para que puedan subsanar las observaciones.

Una vez registrada, se les confirmará el registro indicando el código otorgado. Luego de este registro la Empresa de Abastecimiento de Combustible por Mar podrá proceder con el registro de su personal y vehículos para luego solicitar el ingreso requerido, solicitud que deberá ser realizada a través de una Agencia Marítima.

(Tener en consideración que los correos y adjuntos no pueden tener un peso mayor a 3MB)

#### **PERSONAS**

#### **1. ENVIO DE DOCUMENTOS**

Parar registrar personal de una Empresa de Abastecimiento de Combustible a Naves, se deberá enviar un Correo Electrónico dirigido a la Oficina de Control de Acceso, cumpliendo con enviarlo desde una cuenta de correo corporativa registrada en la Cartilla de Firmas presentada con el registro de la Empresa (no se aceptan correos de dominios públicos tales como "Hotmail", "Yahoo", "Gmail" o similares).

**DIR-171 Versión 00 15/12/2019**

El correo se dirigirá a [documentacion@apmterminalscallao.com.pe](mailto:documentacion@apmterminalscallao.com.pe) con el Asunto: REGISTRO DE PERSONA – EMPRESA DE ABASTECIMIENTO DE COMBUSTIBLE A NAVES, adjuntando:

• DNI vigente

• Haber recibido la INDUCCIÓN VIRTUAL DE HSSEQ dictada por APM Terminals Callao a través de su página Web www.apmterminalscallao.com.pe.

• Código de certificado de los cursos: Curso Básico I del código PBIP, Curso Básico de Seguridad Portuaria y Curso Básico de Mercancía Peligrosa expedido por la Autoridad portuaria Nacional APN.

• Libreta de Embarco vigente expedida por la Dirección General de Capitanías y Guardacostas

• Fotografía digital en fondo blanco en formato JPG.

• Seguro Complementario para Trabajos de Riesgo de Salud y Pensión vigente (SCTR).

- Formato de Ley de Protección de Datos Personales con firma y huella dactilar.
- Carné Acuático DICAPI para la tripulación.

### **2. RESPUESTA**

La Oficina de Control de Accesos revisará la documentación enviada y responderá a la solicitud dentro de las 24 horas de recibida la misma. En caso la información recibida no esté conforme, se les comunicará por la misma vía para que puedan subsanar las observaciones. Luego de completado el registro recibirán un correo de confirmación, lo cual significa que ya estarían aptos para realizar el trámite de emisión de fotocheck.

### **Emisión y entrega de fotocheck**

•Deberán solicitar un número de factura en la ventanilla de Facturación por concepto de "Emisión de Pases".

•Con el número que le otorguen deberá acercarse a cualquier oficina del BBVA Banco Continental o BCP y realizar el pago de \$10.00 por pase nuevo o duplicado y \$ 5.00 por cambio de sticker, en uno de los siguientes números de cuenta:

**DIR-171 Versión 00 15/12/2019**

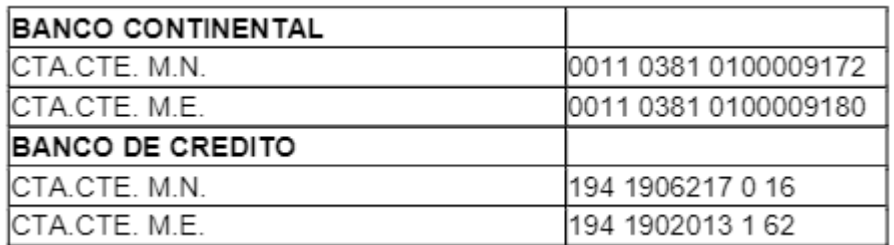

• Luego se dirigirá a la ventanilla de Cobros para la emisión y recepción de la factura, la cual deberá tener sello y firma de cancelada.

• Enviará una copia de la factura y el recibo de pago al banco por la cantidad de pases pagados y una lista simple con los nombres y DNI de los solicitantes al correo de [documentacion@apmterminalscallao.com.pe](mailto:documentacion@apmterminalscallao.com.pe)

• La entrega de los pases y asignación de huellas se hará los días sábados desde las 07:00 a 13:00 horas

• Los correos de la semana para la emisión de pases que se reciban hasta las 17:00 horas del jueves serán atendidos el sábado de la misma semana. Los correos que se reciban después de las 17:00 horas del jueves serán atendidos el sábado de la siguiente semana.

El correo enviado no puede pesar más de 3MB, por lo que podrán hacerlo en correos separados por cada persona, si fuera necesario.

### **3. CESE DEL TRABAJADOR**

En caso de cese del trabajador considerar lo siguiente:

• Con respecto a los usuarios registrados en el terminal que sean cesados de su empresa empleadora, esta última debe de informar por correo electrónico a [documentación@apmterminalscallao.com.pe](mailto:documentación@apmterminalscallao.com.pe) el cese del trabajador, a fin de dar de baja en el sistema interno APM y que el usuario pueda ser inscrito por otra empresa.

• La nueva empresa empleadora debe de confirmar con el usuario o su ex empleador el cese, antes de tramitar el pase del usuario.

• En caso el ex empleador no pueda informar por correo electrónico el cese, el usuario deberá solicitar el Certificado de Trabajo donde mencione inicio y termino de vínculo laboral o una carta de cese de su ex empleador y enviarlo por correo electrónico a [documentación@apmterminalscallao.com.pe](mailto:documentación@apmterminalscallao.com.pe) Con el asunto: Cese laboral. Este requisito es indispensable para poder darle de baja del sistema interno de APM y para que el usuario pueda ser registrado por su nuevo empleador.

**DIR-171 Versión 00 15/12/2019**

• En caso la ex empresa empleadora ya no se encuentre activa (según SUNAT), el nuevo empleador debe de enviar la consulta RUC en formato PDF donde debe de figurar que la ex empleadora no se encuentra activa.

### **EMBARCACION**

• Número de matrícula DICAPI

El correo enviado no puede pesar más de 3MB, por lo que podrán hacerlo en correos separados por cada persona, si fuera necesario.